# **R Series**® Guide de référence rapide

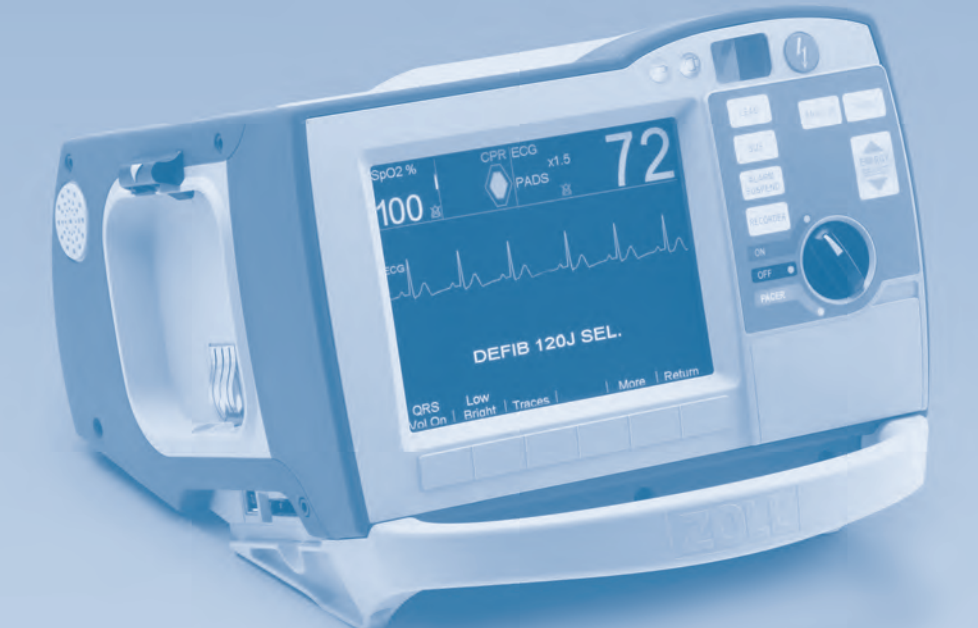

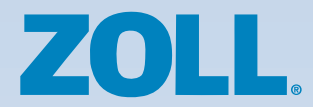

# **R Series**® Guide de ré référence rapide

Le présent guide de référence rapide vise à fournir un accès rap rapide aux fonctions les plus courantes du modèle ZOLL® R Series.® L'u L'utilisateur doit lire et bien comprendre l'utilisation prévue, les ave avertissements, les mises en garde et les instructions contenues da dans le *Guide de l'opérateur du modèle R Series* avant d'utiliser l'appareil R Series.

## **TA TABLE DES MATIÈRES**

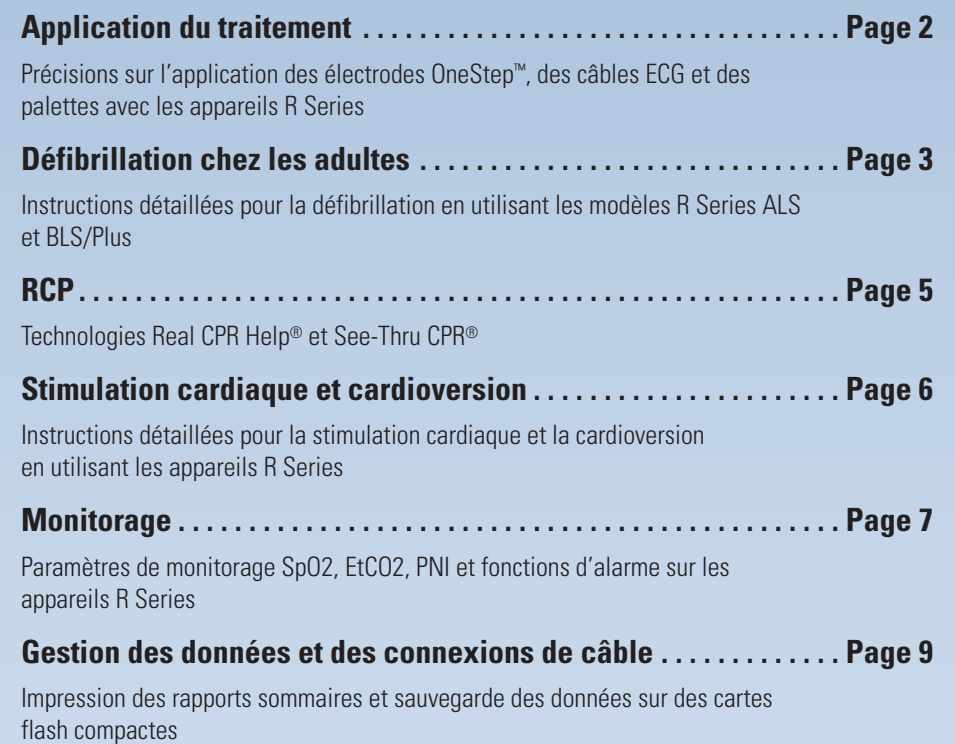

## **Positionnement correct des électrodes ou des palettes**

**Positionnement antérieur/postérieur des électrodes de réanimation OneStep (recommandé)** 

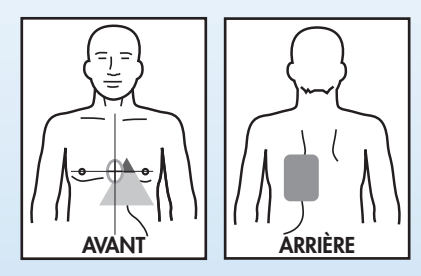

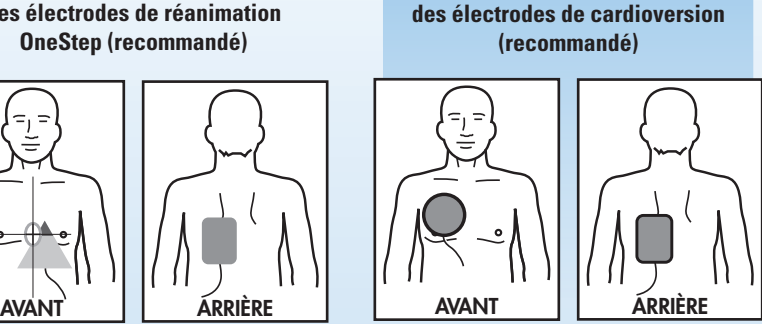

**Positionnement antérieur/postérieur** 

#### **Positionnement antérieur/antérieur des électrodes de réanimation OneStep**

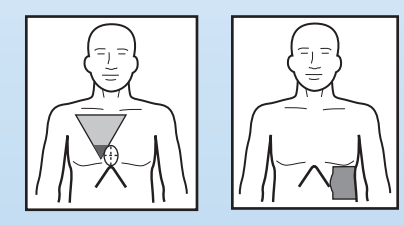

#### **Positionnement des palettes**

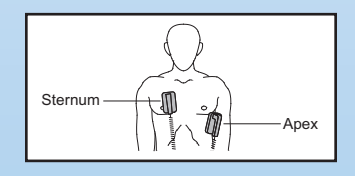

- 1. Saisissez les palettes de chaque côté de l'appareil.
- 2. Appuyez sur RELACHER avec les pouces et retirez les palettes de leurs supports.
- 3. Appliquez du gel sur la surface des électrodes ou un timbre de gel sur le patient. Si vous utilisez du gel, frottez les électrodes l'une contre l'autre pour bien le répartir.
- 4. Placez la palette sternale à droite du sternum, juste en dessous de la clavicule.
- 5. Placez la palette « apex » à gauche du mamelon, sur la ligne axillaire antérieure.
- 6. Appuyez fermement les palettes sur la peau du patient.

## **R Series BLS/Plus**

#### **Défibrillation (DEA)**

- 1. Appliquez les électrodes.
- 2. Placez le commutateur à la position MARCHE.
- 3. Le système commencera l'analyse ou vous indiquera *EFFEC. RCP*, selon la configuration choisie.
- 4. Lorsque l'analyse commence, tenez-vous à l'écart.
- 5. Si le rythme est traitable par choc, le défibrillateur se chargera et le bouton rouge CHOC s'allumera.
- 6. Si le bouton Choc s'allume, criez « Dégagez » et lorsque tout le monde s'est écarté, appuyez sur CHOC.
- 7. Si un choc est déconseillé, commencez immédiatement la RCP.

#### **Défibrillation (en mode manuel)**

- 1. Appliquez les électrodes.
- 2. Placez le commutateur à la position MARCHE.
- 3. Appuyez sur les touches programmables **Manuel**, puis **Confirm**. Le système passera en mode ALS (selon la configuration, vous pourriez ne pas avoir à appuyer sur une deuxième touche pour activer le mode ALS).
- 4. La sélection d'énergie affiche automatiquement le niveau d'énergie adéquat pour un adulte pour cette configuration.
- 5. Si vous le souhaitez, vous pouvez augmenter ou diminuer le niveau d'énergie.
- 6. Si le rythme semble traitable par choc, appuyez sur le bouton CHARGE.
- 7. Lorsque le bouton rouge CHOC s'allume, criez « Dégagez » et assurez-vous que tout le monde s'est écarté.
- 8. Appuyez sur le bouton CHOC.
- 9. Vérifiez le pouls. S'il n'y a pas de pouls, reprenez immédiatement la RCP.

### **Défibrillation (en mode conseil)**

- 1. Appliquez les électrodes.
- 2. Placez le commutateur à la position MARCHE.
- 3. Appuyez sur les touches programmables **Manuel**, puis **Confirm**.
- 4. Appuyez sur ANALYSE pour démarrer la fonction de conseil et suivez les instructions.
- 5. Si le rythme est traitable par choc, le défibrillateur se chargera et le bouton rouge CHOC s'allumera.
- 6. Si le bouton Choc s'allume, criez « Dégagez » et lorsque tout le monde s'est écarté, appuyez sur CHOC.
- 7. Si un choc est déconseillé, commencez immédiatement la RCP.

## **Défibrillation chez les adultes Défibrillation pédiatrique**

## **R Series ALS**

#### **Défibrillation (en mode conseil)**

- 1. Appliquez les électrodes.
- 2. Placez le commutateur à la position DEFIB.
- 3. Le niveau d'énergie configuré par votre établissement s'affichera.
- 4. Criez « Dégagez, analyse »; arrêtez la RCP et assurez-vous que le patient est immobile.
- 5. Appuyez sur le bouton ANALYSE.
- 6. Lisez le message qui s'affiche. Si le message *CHOC CONSEILLÉ* s'affiche, criez « Dégagez » et assurez-vous que tout le monde s'est écarté.
- 7. Appuyez sur le bouton CHOC.
- 8. Si le message *CHOC DÉCONSEILLÉ* s'affiche, vérifiez le pouls. S'il n'y a pas de pouls, recommencez immédiatement la RCP.

#### **Défibrillation (en mode manuel)**

- 1. Appliquez les électrodes.
- 2. Placez le commutateur dans la zone rouge indiquant DEFIB.
- 3. L'énergie sélectionnée sera conforme au protocole de l'établissement. Vous pouvez modifier les réglages au besoin à l'aide des flèches d'augmentation SELECTION D'ENERGIE ▲ (HAUT) et ▼ (BAS).
- 4. Si le rythme semble traitable par choc, appuyez sur le bouton CHARGE.
- 5. Criez « Dégagez » et assurez-vous que tout le monde s'est écarté.
- 6. Appuyez sur le bouton CHOC.

## **Défibrillation pédiatrique**

Suivez les instructions ci-dessus pour votre appareil, avec les exceptions suivantes :

- Des électrodes pédiatriques OneStep doivent être utilisées pour les enfants âgés de 8 ans et moins. Pour les enfants âgés de plus 8 ans, utilisez des électrodes pour adultes.
- Lorsque vous utilisez des électrodes pédiatriques OneStep, l'appareil R Series fixe automatiquement l'énergie transmise à 50, 70 et 85 J. Ces niveaux conviennent aux enfants de 25 kg ou plus.
- Lorsque vous utilisez des électrodes pédiatriques OneStep pour des enfants de moins de 25 kg, une énergie de 2 J par kilo est recommandée et doit être réglée manuellement à l'aide des flèches d'augmentation SELECTION D'ENERGIE ▲ (HAUT) et ▼ (BAS).
- Pour toutes les autres électrodes, sélectionnez l'énergie désirée manuellement en fonction de 2 J par kilogramme.
- N'utilisez pas le mode DEA ou conseil pour des enfants de moins de 8 ans, à moins d'utiliser des électrodes pédiatriques OneStep ou que l'énergie ait été sélectionnée manuellement en mode conseil.

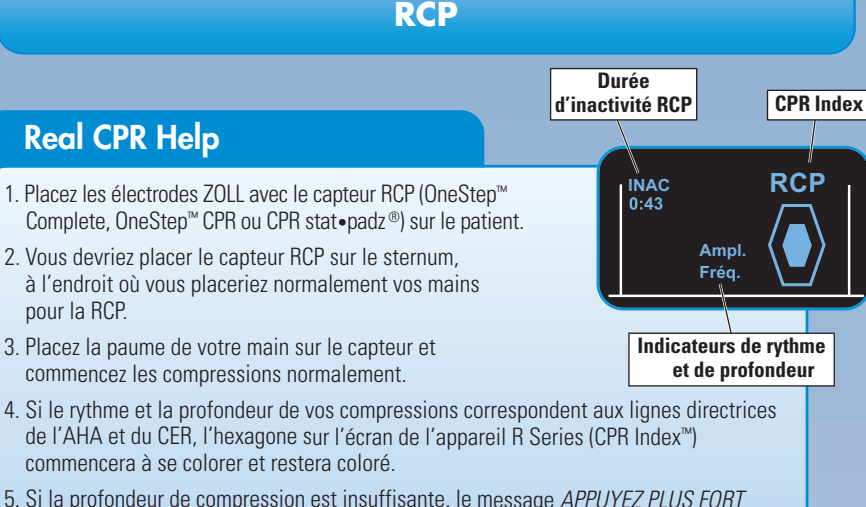

- 5. Si la profondeur de compression est insuffisante, le message *APPUYEZ PLUS FORT* se fera entendre et le mot « Ampl. » s'affichera à côté de CPR Index. Lorsque les compressions sont adéquates, le message *BONNES COMPRESSIONS* se fera entendre et le mot « Ampl. » disparaîtra de l'écran.
- 6. Si le rythme de compression est trop lent, le mot « Fréq. » s'affichera à côté de l'index et un métronome de 100 bpm se fera entendre jusqu'à ce que le rythme soit correct. Le mot « Fréq. » disparaîtra ensuite de l'écran.
- 7. Si votre appareil R Series n'affiche pas le CPR Index, votre défibrillateur possède seulement une rétroaction de base sur la RCP et les messages vocaux indiqués ci-dessus.

## **See-Thru CPR**

See-Thru CPR est un algorithme exclusif qui élimine les artéfacts de la RCP de l'ECG, afin de permettre aux utilisateurs d'obtenir une bonne approximation du rythme cardiaque sous-jacent du patient durant les compressions, réduisant ainsi la nécessité d'interrompre la RCP.

#### **Activation de See-Thru CPR :**

- 1. Appuyez sur la touche programmable **Options**.
- 3. Appuyez sur la touche programmable **Tracé 2**. 4. Appuyez sur la touche
- 2. Appuyez sur la touche programmable **Tracés**.

#### **Utilisation de See-Thru CPR :**

- 1. Durant la RCP, vérifiez le signal ECG filtré (deuxième tracé) à l'écran pour déterminer si le rythme cardiaque semble s'organiser.
- 2. Si le rythme semble organisé et traitable par choc, appuyez sur le bouton CHARGE tout en continuant les compressions.
- 3. Interrompez les compressions et confirmez visuellement si le rythme est traitable par choc.

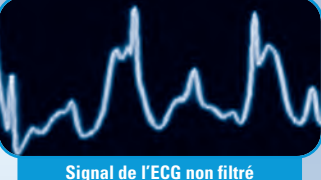

**pendant la RCP**

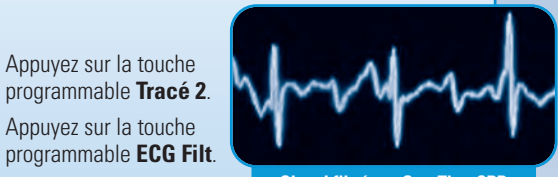

**Signal filtré par See-Thru CPR**

- 4. Criez « Dégagez » et assurez-vous que tout le monde s'est écarté.
- 5. Appuyez sur le bouton CHOC.
- 6. Recommencez immédiatement la RCP pendant 2 minutes, puis arrêtez-vous pour vérifier le rythme cardiaque. Si le rythme n'est pas traitable par choc, recommencez les compressions.

**RCP**

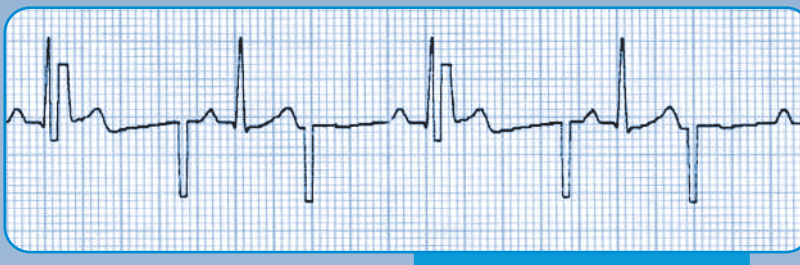

**Exemples de rythmes stimulés**

#### **Stimulation cardiaque**

- 1. Placez les électrodes OneStep Pacing ou One Step Complete sur le patient. Pour stimuler avec d'autres électrodes multifonction, les électrodes doivent être placées sur le patient et les câbles à trois ou cinq fils doivent être connectés au défibrillateur.
- 2. Placez le commutateur dans la zone verte indiquant STIMULATEUR.
- 3. Tournez le bouton FRÉQUENCE du stimulateur au fréquence désiré.
- 4. Tournez lentement le bouton DÉCHARGE du stimulateur dans le sens des aiguilles d'une montre jusqu'à l'entraînement du myocarde.
- 5. Réduisez lentement la décharge en tournant le bouton DÉCHARGE dans le sens contraire des aiguilles d'une montre jusqu'à ce que l'entraînement du myocarde cesse, puis augmentez de 10 %.
- 6. Vérifiez le pouls pour confirmer l'entraînement du myocarde mécanique.
- 7. Pour vérifier le fréquence cardiaque sous-jacent du patient, appuyez sur le bouton 4:1 et maintenez-le enfoncé.

**Remarque : Lorsque vous utilisez les modèles BLS ou Plus, vous devez activer le mode manuel pour effectuer la stimulation cardiaque.**

## **Cardioversion synchronisée**

- 1. Appliquez les électrodes ou les palettes sur le patient.
- 2. Placez le commutateur à la position DEFIB. Si vous utilisez un appareil BLS ou Plus, appuyez plutôt sur les touches programmables **Manuel**, puis **Confirm**.
- 3. Appuyez sur la touche programmable **Sync M/A**.
- 4. Vérifiez que les flèches  $(\downarrow)$  affichent les ondes R et que l'affichage indique SYNC. **Ne procédez pas à la cardioversion si SYNC n'est pas en fonction.**
- 5. Suivez les instructions de défibrillation manuelle indiquées à la page 4 et le protocole de l'établissement pour les réglages d'énergie.

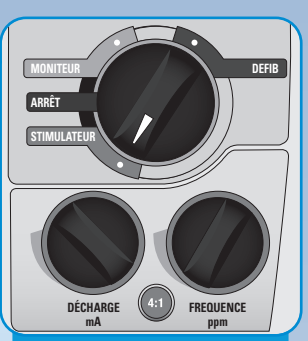

**Réglages des cadrans pour** églages des cadrans pour<br>la stimulation cardiaque **avec l'appareil R Series** 

## **Monitorage ECG**

#### **Utilisation du câble ECG OneStep**

- 1. Débranchez l'électrode OneStep du câble de traitement OneStep.
- 2. Branchez le câble ECG OneStep dans le câble de traitement OneStep.
- **FIBRE 1999**<br> **FIBRE 1999**<br> **FIBRE 1999**<br> **FIBRE 1999**<br> **FIBRE 1999**<br> **FIBRE 1999**<br> **FIBRE 1999**<br> **FIBRE 1999**<br> **FIBRE 1999**<br> **FIBRE 1999**<br> **FIBRE 1999**<br> **FIBRE 1999**<br> **FIBRE 1999**<br> **FIBRE 1999**<br> **FIBRE 1999**<br> **FIBBE 1999** 3. Retirez tous les vêtements qui couvrent la poitrine du patient. Asséchez la poitrine au besoin. Coupez ou rasez les poils pour permettre une adhérence adéquate des électrodes.
	- 4. Fixez les fils à chaque électrode.
	- 5. Retirez le film protecteur de l'électrode.
	- 6. Appliquez les électrodes sur la peau du patient.

#### **Utilisation du câble ECG standard**

- 1. Débranchez le câble ECG OneStep de l'arrière de l'appareil.
- 2. Branchez le connecteur de câble ECG à l'arrière de l'appareil.
- 3. Retirez tous les vêtements qui couvrent la poitrine du patient. Asséchez la poitrine au besoin. Coupez ou rasez les poils pour permettre une adhérence adéquate des électrodes.
- 4. Fixez les fils à chaque électrode.
- 5. Retirez le film protecteur de l'électrode.
- 6. Appliquez les électrodes sur la peau du patient.

#### **Affichage ECG**

- 1. Placez le commutateur à la position MONITEUR sur l'appareil R Series ALS. Si vous utilisez un appareil BLS ou Plus, appuyez sur les touches programmables **Manuel**, puis **Confirm.** pour activer le mode ALS.
- 2. Appuyez sur le bouton DERIV pour changer les dérivations.
- 3. Appuyez sur le bouton AMPLITUDE pour changer l'amplitude du tracé.

### **CO2 de fin d'expiration (EtCO2) — (mainstream)**

- 1. Branchez le câble EtCO2 à l'arrière de l'appareil dans le port jaune indiquant **CO2**.
- 2. Fixez le capteur à la sonde endotrachéale du patient.
- 3. Placez le commutateur dans la zone grise indiquant MONITEUR. Si vous utilisez un appareil BLS ou Plus, allumez-le et appuyez sur les touches programmables **Manuel**, puis **Confirm.** pour utiliser le mode ALS.
- 4. Appuyez sur la touche programmable **Param**.
- 5. Appuyez sur la touche programmable **CO2**.
- 6. Appuyez sur la touche programmable **Activer EtCO2**.
- 7. Si le câble est branché correctement, les valeurs EtCO2 s'afficheront à l'écran.
- 8. Pour afficher la forme d'onde, appuyez sur la touche programmable **Options**. Appuyez sur la touche programmable **Tracés**. Appuyez sur la touche programmable **Tracé 2** ou **Tracé 3**. Sélectionnez la touche programmable **CO2**.

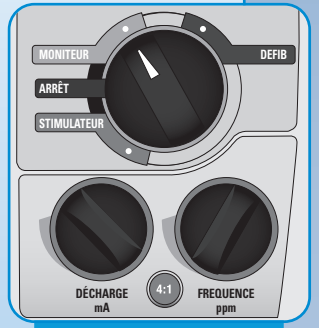

**Réglages des cadrans pour le monitorage avec l'appareil R Series**

## **Monitorage (suite)**

*Pourcentage*  de saturati

## **SpO2**

- 1. Branchez le câble SpO2 au capteur du patient et au port bleu SpO2 indiquant **SPO2** à l'arrière de l'appareil.
- 2. Fixez le capteur au doigt du patient.
- 3. Placez le commutateur dans la zone grise indiquant MONITEUR sur l'appareil R Series ALS. Si vous utilisez un appareil BLS ou Plus, allumez-le et appuyez sur les touches programmables **Manuel**, puis **Confirm.** pour utiliser le mode ALS.
- 4. Si le câble est branché correctement, les valeurs SpO2 s'afficheront à l'écran.
- 5. Pour afficher la forme d'onde, appuyez sur la touche programmable **Options**. Appuyez sur la touche programmable **Tracés**. Appuyez sur la touche programmable **Tracé 2** ou **Tracé 3**. Sélectionnez la touche programmable **SPO2**. *en oxygène*

# Connecteur SpO<sub>2</sub> **SpO2%** *<u>Indicateur</u> lndicateur*<br>de dose *simple*

*e* 

*État de l'alarme*

## **PNI**

- 1. Branchez le câble PNI à l'arrière de l'appareil dans le port argenté indiquant PNI.
- 2. Fixez le brassard de tensiomètre approprié au bras ou à la cuisse du patient.
- 3. Placez le commutateur dans la zone grise indiquant MONITEUR. Si vous utilisez un appareil BLS ou Plus, appuyez sur les touches programmables **Manuel**, puis **Confirm.** pour utiliser le mode ALS.
- 4. Pour l'appareil ALS, appuyez sur la touche programmable **Param.**, puis sur la touche programmable **PNI**.

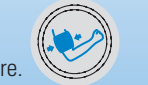

**DERIV AMPLITUDE**

5. Sur les appareils BLS ou Plus, appuyez sur l'icône de pression artérielle qui s'affiche dans le coin inférieur gauche de l'écran pour effectuer la mesure.

#### **Alarmes**

- 1. Appuyez sur la touche programmable **Alarmes** pour sélectionner les alarmes.
- 2. Appuyez sur la touche programmable **Retour** pour activer les alarmes.
- 3. Appuyez sur le bouton ALARME INTERROMPUE pour la suspendre pendant 90 secondes.
- 4. Pour réactiver l'alarme, appuyez de nouveau sur le bouton ALARME INTERROMPUE.
- 5. Pour la désactiver, maintenez le bouton ALARME INTERROMPUE enfoncé pendant 3 secondes. **Remarque : Les alarmes sont actives, mais demeurent silencieuses. ALARME INTERROMPUE ENREGISTREUR**

## **Gestion des données et des connexions de câble**

## **Pour les appareils R Series ALS, BLS et Plus**

#### **Impression d'un rapport sommaire :**

- 1. Appuyez sur la touche programmable **Données rapport**.
- 2. Appuyez sur la touche programmable **Imprim**. **Données** ou **Imprim**. **Diag**. Appuyez sur la touche programmable **Imprim**. **tout** ou **Imprim**. **limites** pour des événements particuliers.

#### **Transfert des fichiers de divulgation complète à une carte flash compacte :**

- 1. Appuyez sur la touche programmable **Données rapport**.
- 2. Appuyez sur la touche programmable **Mode Transf**.
- 3. Appuyez sur la touche programmable **Rapport à carte**.

#### **Effacement du rapport sommaire et du fichier de divulgation complète :**

- Appuyez sur la touche programmable **Données rapport**.
- Appuyez sur les touches programmables **Effacer**, puis **Effacer Tout**.

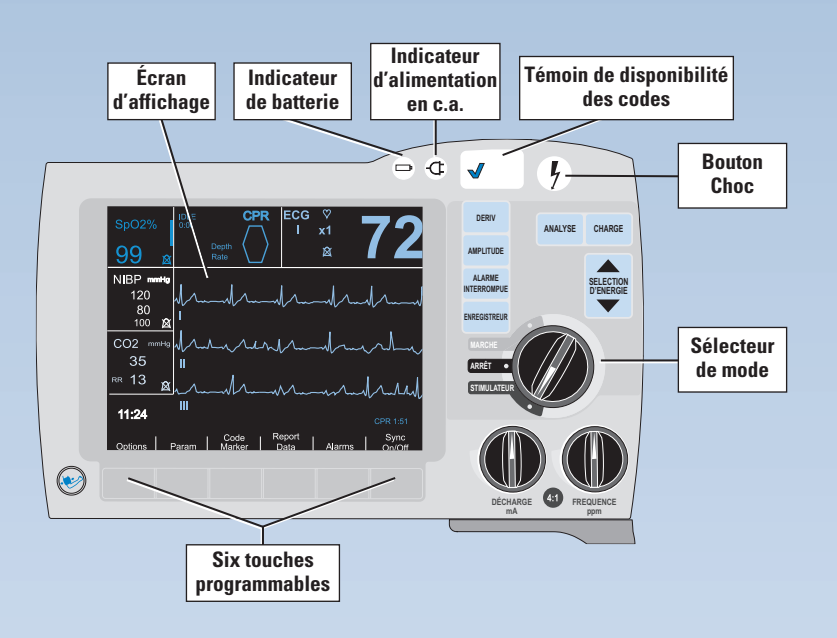

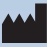

#### **ZOLL Medical Corporation Siège social**

269 Mill Road Chelmsford, MA 01824, É.-U., 1 800 348-9011 +1 978 421-9655 www.zoll.com

**ECREP** ZOLL International Holding B.V. Newtonweg 18 6662 PV ELST Pays-Bas

> +31 (0) 481 366410 www.zoll.nl

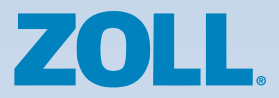

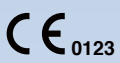

©2010 ZOLL Medical Corporation. Tous droits réservés. CPR Index, OneStep, R Series, Real CPR Help, See-Thru CPR, statpadz et ZOLL sont des marques de commerce ou des marques déposées appartenant à ZOLL Medical Corporation aux États-Unis ou dans d'autres pays. Toutes les autres marques de commerce appartiennent à leurs propriétaires respectifs.

9650-1001-26 Rév. B